# **BAB III METODE PENELITIAN**

Optimasi jaringan 4G LTE (*Long Term Evolution*) ini menggunakan metode *Single Site Optimization* (SSO) pada provider Telkomsel. Data *drive test* di *record* terlebih dahulu menggunakan *software* PHU *Smart* yang terdapat khusus dalam *smartphone* huawei yang selanjutnya akan di simulasikan menggunakan *software* atoll. Sebelum di simulasikan dengan *software* atoll, laporan hasil *drive test* diproses dan di analisa menggunakan *software* Genex *Assistant* dan juga dilakukan perancangan rute yang sudah ditentukan menggunakan *Software* MapInfo. Metodologi penelitian yang digunakan untuk tugas akhir antara lain sebagai berikut.

## **3.1 ALAT DAN BAHAN**

Pada penelitian Tugas Akhir ini menggunakan beberapa peralatan yang digunakan dalam melakukan analisis *drive test* jaringan 4G LTE menggunakan beberapa *software*, antara lain:

- 1) MapInfo, *software* ini digunakan untuk *plotting logfile* parameter (SINR, RSRP, PCI) yang di *export* sebelumnya melalui *software Genex Assistant*.
- 2) PHU *Smart*, *software* ini merupakan *software Drive Test* yang umumnya digunakan oleh Huawei, secara fungsi untuk mengambil data pada *site / record file drive test*.
- 3) Genex *Assistant*, *software* ini umumnya digunakan untuk mengidentifikasi kondisi sinyal data *radio network interface* dimana memiliki fungsi untuk mengevaluasi *sample logfile* (*drive test*) yang telah diperoleh di lapangan.
- 4) Atoll, merupakan *platform* desain dan pengoptimalan jaringan nirkabel lintas teknologi yang mendukung operator seluler di seluruh *platform* jaringan, mulai dari desain awal hingga kompresi dan pengoptimalan pada *site* CKR816\_Telagamurni-TBG.

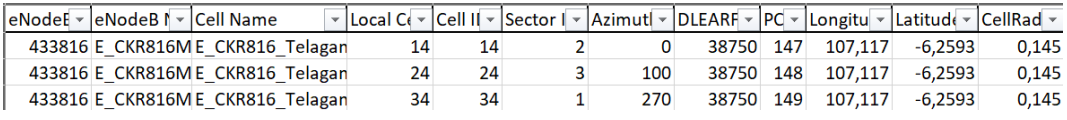

Gambar 3.1 Data *sheet Engineer Parameter*

Data *sheet engineer* parameter digunakan untuk mengetahui data-data yang akan digunakan untuk acuan pada simulasi optimasi *site* ini yang selanjutnya akan diinputkan pada *software* atoll. Data *engineer* parameter ini didapatkan dari perusahaan yang melakukan *drive test* untuk dilakukannya analisa pada *site* yang telah ditentukan.

| Sector ID               | <b>Antenna Type</b> | <b>Sector</b> | <b>Height</b> | Αz  | Mec |     | <b>Before</b> | <b>E</b> Tilt (RET) |      |
|-------------------------|---------------------|---------------|---------------|-----|-----|-----|---------------|---------------------|------|
|                         |                     |               |               |     |     | 900 | 1800          | 2100                | 2300 |
| CKR816 Telagamurni-TBG1 | APE4517R0v06        |               | 20 M          |     |     |     |               | <b>RET</b>          |      |
| CKR816 Telagamurni-TBG2 | APE4517R0v06        |               | 20 M          | 100 |     |     |               | <b>RET</b>          |      |
| CKR816 Telagamurni-TBG3 | APE4517R0v06        |               | 20 M          | 260 |     |     |               | <b>RET</b>          |      |

Gambar 3.2 4G QC\_CKR816\_2100

Pada Gambar 3.2 yakni data 4G QC CKR816\_2100 adalah data yang menjadi acuan untuk tipe antena yang terdapat pada *site* ini dan beberapa data seperti *sector, height, azimuth, mechanical tilting* dan frekuensi.

| <b>DE LOCK CKR816 1</b>       | 06/12/2022 09:09 |
|-------------------------------|------------------|
| <b>IDLE UNLOCK 1 CKR816</b>   | 14/12/2022 22:42 |
| PING CKR816 1                 | 06/12/2022 09:09 |
| <b>PUBLIC LOCK CKR816_1</b>   | 05/12/2022 22:29 |
| <b>PUBLIC UNLOCK_1 CKR816</b> | 05/12/2022 22:29 |
| <b>PING CKR816 1</b>          | 05/12/2022 22:29 |

Gambar 3.3 *Capture* data CKR816

Pada Gambar 3.3 adalah sebuah tampilan data *site* CKR816\_Telagamurni yang nantinya akan di *import* kedalam *software* Genex *Assistant* dan Atoll.

## **3.2 ALUR PENELITIAN**

Pada Tugas Akhir ini meliputi beberapa tahapan yang dilakukan agar mendapatkan hasil yang baik dan maksimal. Untuk mengerjakan tugas akhir ini, penulis menjelaskan alur *flowchart* yang dapat dilihat pada Gambar 3.4 berikut:

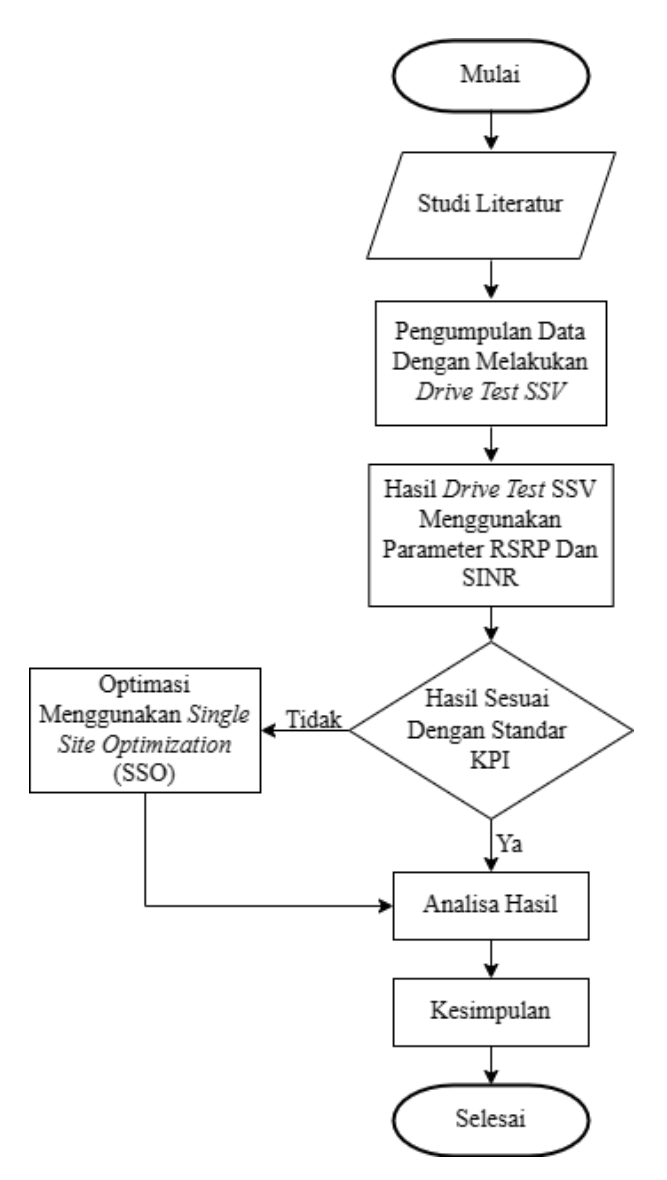

Gambar 3.4 *Flowchart* alur penelitian.

Berdasarkan *flowchart* pada Gambar 3.4 telah memaparkan tahap-tahap penelitian yang dilakukan yang menunjukan proses dari pembuatan tugas akhir ini, dimulai dari studi literatur dengan mencari referensi beberapa jurnal terkait, pengumpulkan data-data dari *drive test Single Site Verification* (SSV). Selanjutnya menganalisa data hasil *drive test* SSV tersebut untuk mengetahui hasilnya sudah baik atau belum, apabila sudah baik maka dibandingkan dengan standar *Key Performance Indicator* (KPI). Jika belum baik maka dilakukan perbaikan *tilting* antena dengan *Physical Tuning* menggunakan metode *Single Site Optimization* pada *software* Atoll.

#### **3.3 DESKRIPSI WILAYAH**

Tugas Akhir ini memilih salah satu lokasi untuk dilakukannya *ploting* rute *drive test* pada daerah Telaga Murni, Cikarang Barat, Kabupaten Bekasi. *Ploting* rute adalah proses penentuan rute *drive test* yang akan dilewati atau di cek. *Ploting* rute bertujuan untuk mengetahui area yang akan kita cek kualitas sinyalnya dan mengetahui penyebab jika terjadi penurunan sinyal di daerah tersebut. *Ploting* rute dilakukan oleh RF *engineer*.

Proses *drive test* dilakukan menggunakan kendaraan roda 4 yang sudah terdapat perangkat keras seperti laptop, *smartphone*, kabel data USB, dan *Global Positioning System* (GPS). Rute yang dilalui pada saat melakukan *drive test* yaitu jalan utama yang berada di Kawasan Telaga Murni, Cikarang Barat, Kabupaten Bekasi. Posisi rute untuk *site* Telaga Murni dimulai dari jalan Telaga Citra lurus menuju Jl. Telaga Murni Raya sampai pertigaan belok kanan melewati Jl. Durian Raya lalu belok kanan menuju Jl. Nangka 1 lalu belok ke kanan lagi dan berakhir di Jl. Manggis Raya. Rute selanjutnya diawali dari Jl. Apel Raya lurus melewati Jl. Mangga IV lalu lurus dan berakhir di Jl. Telaga Citra IX. Rute berikutnya berawal dari Pos Telaga Pesona lurus dan belok kanan menuju Jl. Arbasiah Raya lalu lurus melawati Jl. Jati Raya lalu belok kanan melewati Jl. Jati V lalu belok kanan lagi dan berakhir di Jl. Jati 1. Rute terakhir berawal dari Jl. Arbasiah Raya dan berakhir di komplek Telaga Pesona.

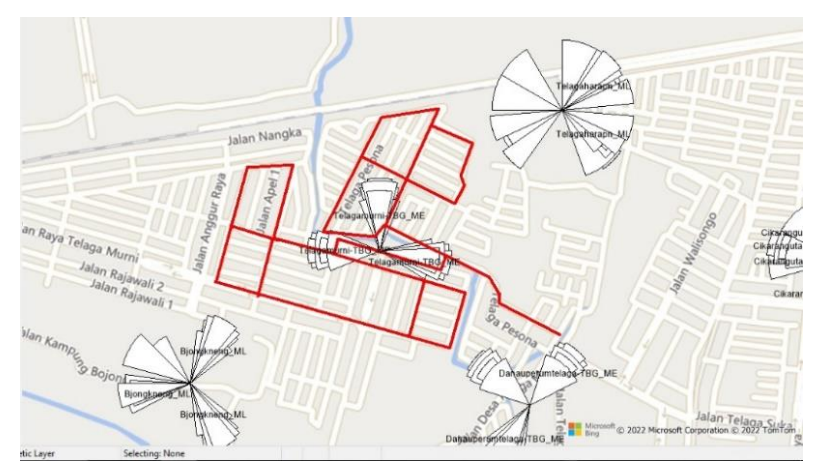

Gambar 3.5 *Mapping rute* pada *software mapinfo*

*Capture* pada Gambar 3.5 dirancang menggunakan *Software MapInfo* sebelum melakukan proses *drive test* pada *site* CKR816\_Telagamurni. Pengambilan rute dilakukan sesuai dengan hasil *logfile drive test* yang didapatkan dilapangan. Sebelum memulai pembuatan rute, langkah pertama melakukan *upload file Gcell*, dimana *file* ini berisi kumpulan data-data *site* yang telah dibuat oleh RF *Engineer*. Setelah itu mulai pembuatan rute dengan melihat hasil *moving* dari *Software* Genex *Assistant.*

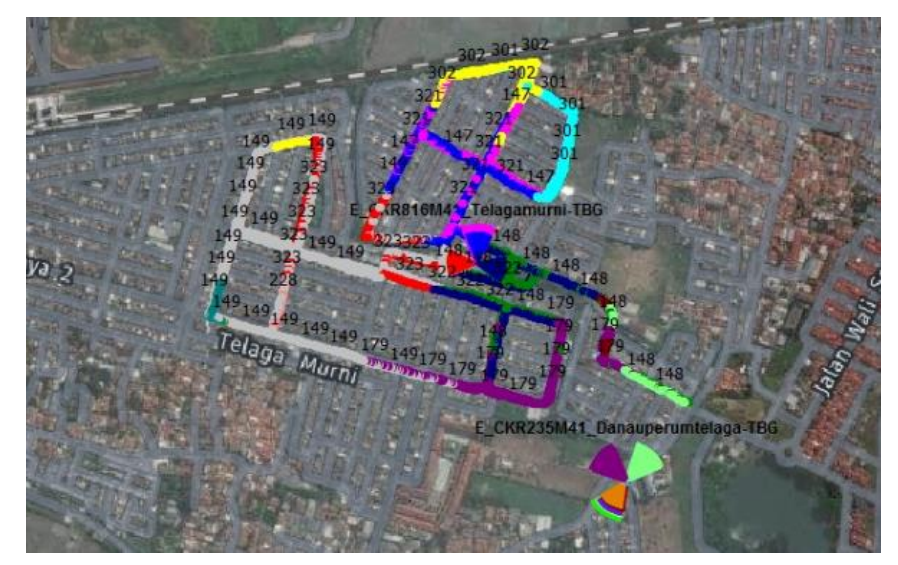

Gambar 3.6 *Neighbor site* CKR816\_Telagamurni-TBG

Berdasarkan lokasi *Site* CKR816\_Telagamurni-TBG dapat dilihat pada Gambar 3.6 *Neighbor site* CKR816\_Telagamurni-TBG yang dimana *site* ini memiliki satu *neighbor* terdekat yaitu *site* CKR235\_Danauperumtelaga-TBG dengan jarak antar *site* nya sekitar 418 meter.

## **3.4 TEKNIK ANALISIS DATA**

Proses meningkatkan kualitas dan performa jaringan dalam pemenuhan kebutuhan *user*, *quality*, dan *capacity* yang prosesnya meliputi *Drive Test* menggunakan aplikasi PHU *Smart* dari vendor Huawei, *audit site*, dan analisa data yang bertujuan untuk mengidentifikasi dan mengurangi kesalahan dalam implementasi *hardware* sehingga menghasilkan parameter operasi yang optimal dengan metode *Single Site Optimization* (SSO). *Logfile* yang dihasilkan dari proses kegiatan d*rive test* tersebut selanjutnya diolah oleh tim *reporting form* dan akan di analisa berdasarkan kualitas dari masing-masing parameter. Bagianbagian dari data tersebut antara lain:

#### **3.4.1 Proses Pengambilan Data** *Drive test*

Pengambilan data *drive test* dilakukan pada tanggal 8 April 2022 di daerah Telaga Murni, Cikarang Barat, Kabupaten Bekasi. Pada *drive test* ini RF *engineer* akan menentukan rute untuk pengambilan data. Setelah proses pembuatan rute dan persiapan peralatan selesai, maka pengambilan *drive test* siap dilakukan dengan cara seperti berikut:

- 1) Menuju lokasi rute yang telah yang telah direncanakan untuk melakukan pengukuran.
- 2) Menghubungkan perangkat *handphone* dan GPS ke laptop melalui *port* USB. Untuk *handphone* khusus menggunakan perangkat huawei yang terdapat *software* PHU *Smart* sebagai *Mobile Station* (MS).
- 3) Setelah *handphone* sudah terhubung, maka *drive test* dapat dimulai. Metode yang digunakan pada *drive test* kali ini yaitu *Single Site Optimization* (SSO).
- 4) Mengendarai motor pada rute *drive test* yang telah ditentukan.
- 5) Pengambilan data dilakukan hingga rute terakhir. Ketika mendekati titik akhir rute, maka motor akan berhenti di titik tersebut. Setelah itu, memastikan MS kondisi *end call*.
- 6) Setelah selesai pengambilan data, simpan/*save*.

#### **3.4.2** *Plotting Reference Signal Received Power* **(RSRP)**

RSRP diartikan sebagai kemampuan linier rata-rata pada *resource elements* yang membawa informasi *refrence signal* dalam rentang frekuensi *bandwidth* yang digunakan. *Reference signal* dibawa oleh simbol tertentu pada satu *subcarrier* dalam *resource block*, sehingga pengukuran hanya dilakukan pada *resource element* yang membawa informasi *cell-specific reference signal*.

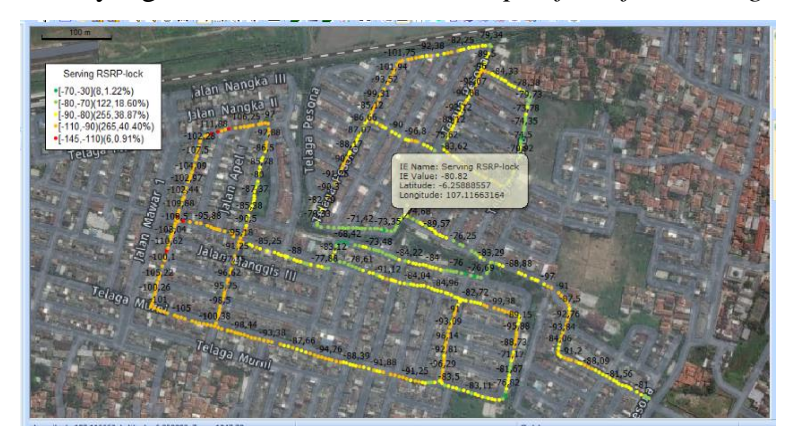

Gambar 3.7 Hasil *Capture Plotting* RSRP

*Plotting* parameter RSRP pada Gambar 3.7 dilakukan setelah melakukan analisa hasil plotting RSRP di *software genex assistant*, diketahui dari persentase nilai SINR didapatkan sejumlah 58,69% dimana *site* tersebut terdapat kasus *bad spot* yang mempengaruhi nilai tersebut belum mencapai standar KPI yang ditentukan.

#### **3.4.3** *Plotting Signal to Interference Noise Ratio* **(SINR)**

*Plotting* SINR dilakukan pada *Software* Genex *Assistant.* Hasil dari pengambilan *plotting logfile* SINR pada *site* CKR816\_Telagamurni-TBG dapat dilihat pada gambar berikut ini:

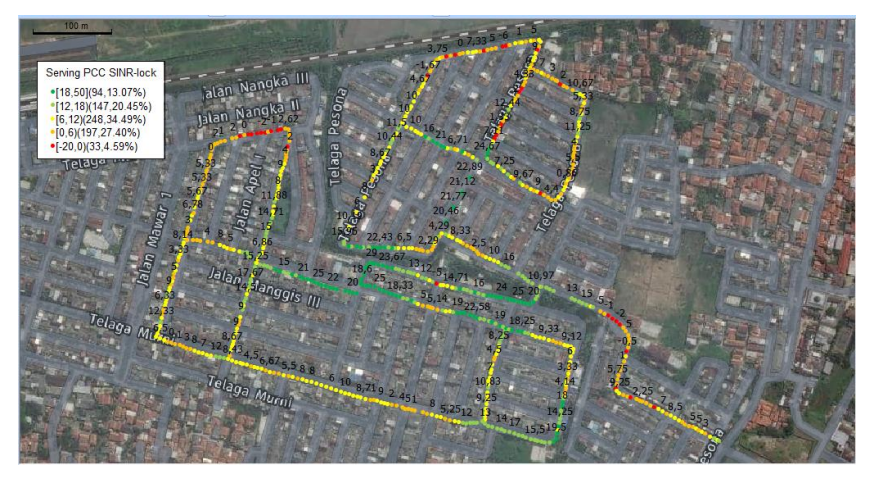

Gambar 3.8 Hasil *Capture plotting* SINR

Setelah melakukan analisa hasil plotting SINR di *software genex assistant*, diketahui dari persentase nilai SINR didapatkan sejumlah 68,01%. Nilai ini menurut KPI Telkomsel masih jauh dibawah standar ketentuan yang diharapkan, diketahui nilai dari standar KPI sebesar 90%.

#### **3.4.4** *Plotting Physical Cell Id* **(PCI)**

*Plotting* pada serving PCI dilakukan menggunakan *software Genex Assistant* dimana PCI berfungsi sebagai kode identitas *Physic* tiap *cell*. Setiap *cell* akan melakukan *broadcast* informasi mengenai *cell id* yang dimilikinya agar *user* mengenali *site* tersebut. Dibawah ini merupakan hasil *plotting serving* PCI pada *site* CKR816\_Telagamurni-TBG menggunakan *software Genex Assistant*:

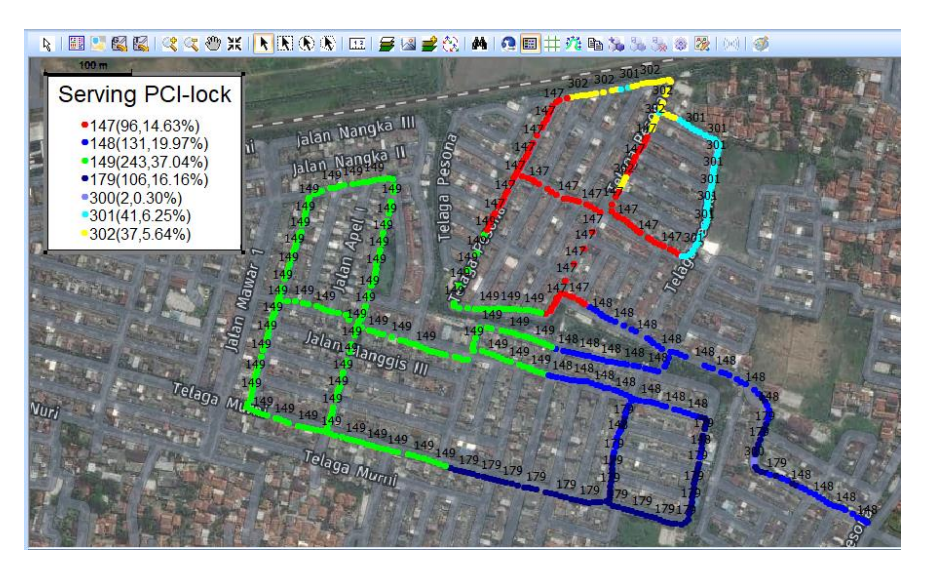

Gambar 3.9 Hasil *Capture plotting* PCI (*Physical Cell Id*)

## **3.4.5 Simulasi** *Software Atoll*

Data *site existing* dari *site* CKR816\_Telagamurni-TBG yang telah didapatkan sebelumnya akan digunakan untuk melakukan simulasi dan juga optimasi pada *software Atoll*. Adapun data tersebut berupa nama dari *site* yang digunakan, lokasi *site* (*longitude, latitude*), sudut *azimuth, tilting* antena serta ketinggian antena.

Adapun beberapa tahapan yang perlu diperhatikan saat melakukan simulasi pada *software Atoll* sebagai berikut:

1) Pemilihan Radio Akses Teknologi

Pada *issue* ini untuk melakukan simulasi jaringan LTE yang digunakan pada *site* CKR816\_Telagamurni-TBG menggunakan frekuensi 2100 MHz provider Telkomsel. Adapun spesifikasi frekuensi 2100 MHz dapat dilihat pada tabel 3.1.

| Parameter        | Keterangan    |  |  |
|------------------|---------------|--|--|
| <b>Bandwidth</b> | <b>10 MHz</b> |  |  |
| Duplexing        | <b>FDD</b>    |  |  |
| Min Frequency    | 2110 MHz      |  |  |
| Max Frequency    | 2170 MHz      |  |  |

Tabel 3.1 Radio Akses Teknologi (RAT)

#### 2) *Import* Data

*Import* data *atoll* pada tahapan ini berupa informasi data sebagai bahan untuk simulasi. Adapun data yang di *import* berupa *clutter classes, clutter height, altitude* serta *maps*. Data *clutter* ini merupakan data yang di dalamnya berisikan informasi keadaan mengenai kontur permukaan bumi yang berdampak pada perancangan jaringan gelombang radio. Kemudian untuk data *maps* ini yang digunakan pada simulasi *Atoll* merupakan maps *online* dari *google* sehingga informasi peta yang didapatkan merupakan permukaan bumi terbaru.

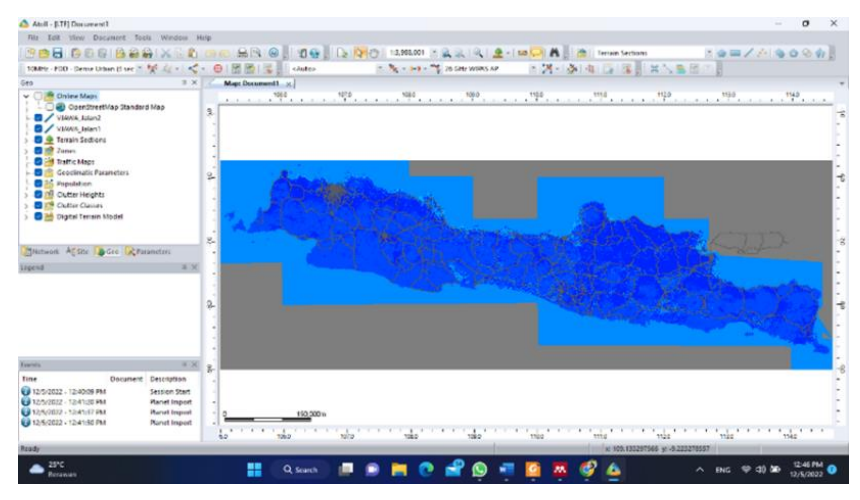

Gambar 3.10 *Import Map Software* Atoll

3) Konfigurasi Antena

Dalam perancangan simulasi *Atoll* ini antena sektoral yang dipergunakan mempunyai spesifikasi sesuai dengan frekuensi yang akan digunakan. Adapun tipe antena yang digunakan yaitu APE4517R0v06 dengan informasi yang ditunjukan pada Tabel 3.2:

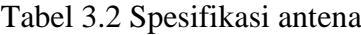

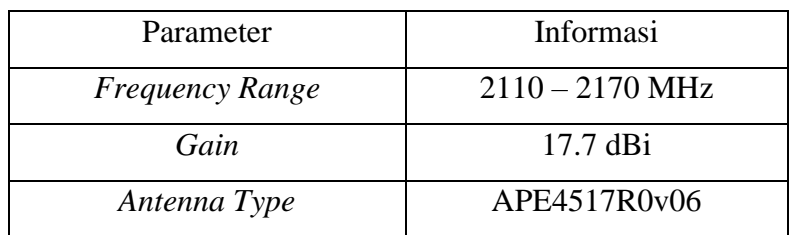

4) Konfigurasi *Site*

Data dari *site existing* yang didapatkan akan digunakan untuk mengisi tabel konfigurasi pada simulasi *Atoll*. Berdasarkan pada data *existing* terdapat tipe antena yang akan digunakan, ketinggian antena, *azimuth, mechanical tilting* dari ketiga sektor pada *site* CKR816\_Telagamurni seperti pada Tabel 3.3 berikut:

| Konfigurasi               | Keterangan   |                     |                     |  |  |
|---------------------------|--------------|---------------------|---------------------|--|--|
|                           | Sektor 1     | Sektor <sub>2</sub> | Sektor <sub>3</sub> |  |  |
| Antenna Type              | APE4517R0v06 |                     |                     |  |  |
| Antenna Height            | 20 M         |                     |                     |  |  |
| Azimuth                   |              | 100                 | 260                 |  |  |
| <b>Mechanical Tilting</b> |              |                     |                     |  |  |

Tabel 3.3 *Konfigurasi site* untuk simulasi Atoll